## قم بإخراج الجهاز من عبوته وتحقق من المكونات

ً يرجى قراءة السالمة والمعلومات القانونية أوال، ثم قراءة دليل اإلعداد السريع من أجل معرفة إجراءات التثبيت الصحيحة.

### **مالحظة:**

 ً قد تختلف المكونات المرفقة في العلبة ومأخذ طاقة التيار المتردد وفقا لبلدك. تستند التوضيحات الموجودة في هذا دليل اإلعداد السريع على DW2700L‑MFC. يتعين عليك شراء كابل الواجهة الصحيح للواجهة التي ترغب في استخدامها. **كابل USB**

**وحدة األسطوانة** (مثبتة -مسبقًا)

نوصي باستخدام كابل 2.0 USB( من النوع B/A )ال يزيد طوله عن مترين. **كابل الشبكة** قم باستخدام كابل مزدوج مجدول من الفئة 5 ً )أو أعلى( مباشرة لشبكة Ethernet السريعة T‑BASE10 أو

.100BASE‑TX

- حدد لغتك (إذا لزم الأمر) حدد لعلك (إذا لرم<br><mark>5</mark> (لطرز معينة فقط)
	- **.1** )طراز DCP) اضغط على **القائمة**.
- اضغط على ▲ أو ▼ لعرض Setup General( إعداد عام(، ثم اضغط على **OK**.
- اضغط على ▲ أو ▼ لعرض Language Local( لغة محلية(، ثم اضغط على **OK**.
	- )مع طراز MFC )اضغط على **القائمة**, ,**0** .**0**
	- **.2** اضغط على ▲ أو ▼ لتحديد لغتك ثم اضغط على **OK**.
		- **.3** اضغط على **توقف/خروج**.

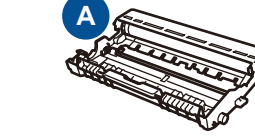

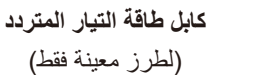

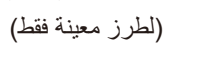

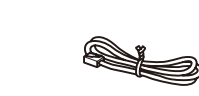

**دليل اإلعداد السريع ROM‑CD**

**B**

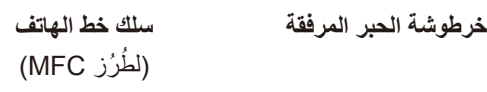

#### قم بإزالة مواد التغليف وثبت خرطوشة الحبر 1

**السالمة والمعلومات القانونية دليل المستخدم األساسي**

## حمل الورق في درج الورق 2

#### وصل الجهاز بكمبيوتر/جهاز محمول 6

)لطرز معينة فقط(

 $\circ$ 

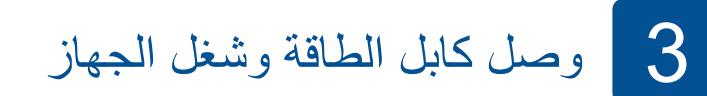

# brother

دليل الإعداد السريع **DCP‑L2500D / DCP‑L2520D / DCP‑L2520DW / DCP‑L2540DN / DCP‑L2540DW / DCP‑L2541DW / MFC‑L2700D / MFC‑L2700DW / MFC‑L2701D / MFC‑L2701DW / MFC‑L2703DW**

تتوافر أحدث الأدلة على :Brother Solutions Center  $\overline{\mathbf{6}}$ .<solutions.brother.com/manuals>

- لجهاز كمبيوتر يعمل بنظام التشغيل <sup>R</sup> Windows ومزود بأسطوانة تشغيل ROM-CD، انتقل إلى الخطوة **[A6](#page-1-0)**
- لجهاز كمبيوتر يعمل بنظام التشغيل <sup>R</sup> Windows وغير مزود بأسطوانة تشغيل ROM-CD، انتقل إلى الخطوة **[B6](#page-1-1)**
	- لـ Macintosh، انتقل إلى الخطوة **[B6](#page-1-1)**
	- لمستخدمي الهواتف المحمولة مع موجه/نقطة وصول مدعومة بـ TMAOSS/WPS، انتقل إلى الخطوة **[C6](#page-1-2)**

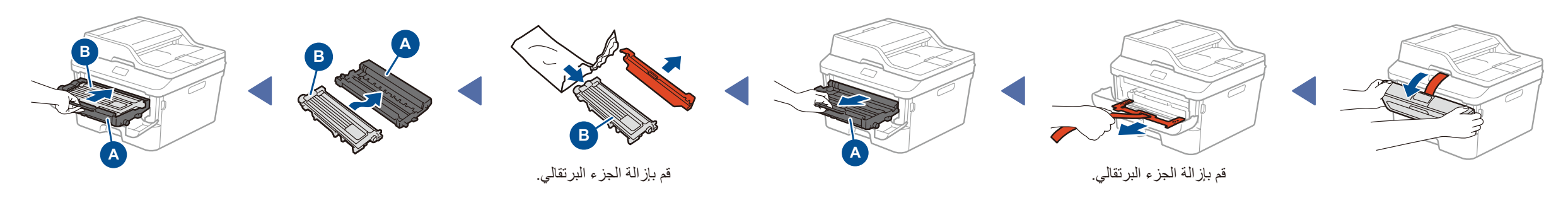

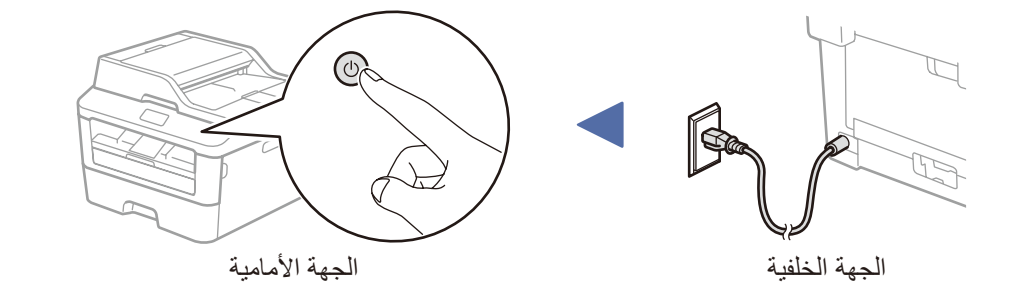

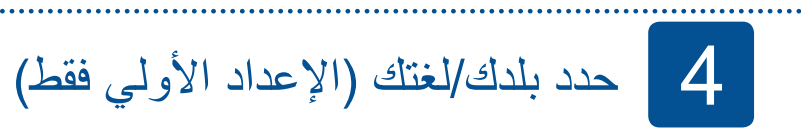

بعد تشغيل الجهاز ، قد يُطلَب منك تعيين بلدك أو لغتك (على حسب جهازك). إذا طلِب منك ذلك، فاتبع التعليمات المعروضة على الشاشة. ٔ<br>ا

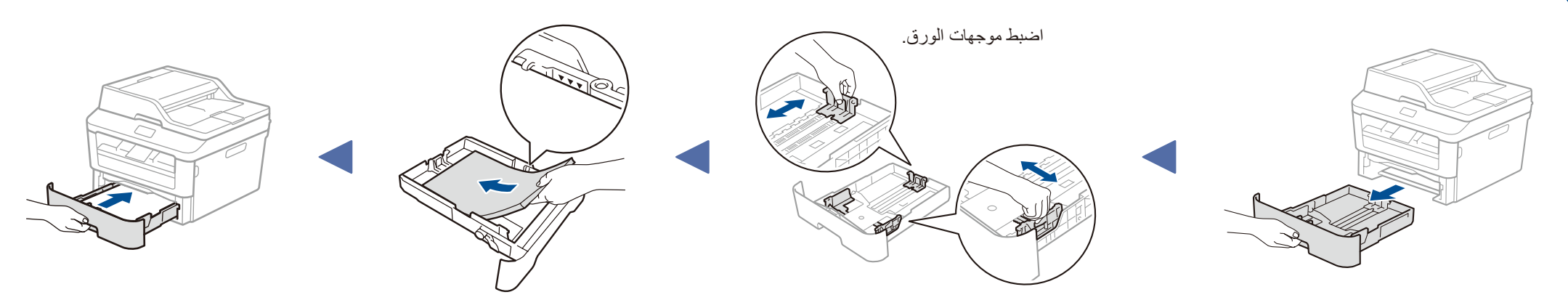

#### **الوصول اآلمن إلى الشبكة**

ستجد كلمة المرور االفتراضية للجهاز على الملصق بالجزء الخلفي من الجهاز )تسبقها "Pwd)". ننصحك بشدة بتغييرها لحماية الجهاز من الوصول غير المصرح به.

ليست كل الطرز متوفرة في جميع الدول.

يرجى االطالع على مقاطع الفيديو المتعلقة باألسئلة المتداولة لتحصل على مساعدة إلعداد جهاز Brother الخاص بك: .<solutions.brother.com/videos>

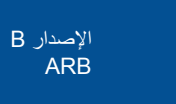

**国務編集** 

قم بتنزيل برنامج التشغيل الكامل وحزمة البرامج من موقع Brother Solutions Center. <solutions.brother.com/windows>)Windows® التشغيل لنظام)

<span id="page-1-0"></span>6A

 $\mathcal{O}$ 

### إعداد لاسلكي تلقائي للأجهزة المحمولة (الطرز اللاسلكية فقط)

إذا كان الإعداد اللاسلكي التلقائي (دفع واحد) (WPS/AOSS™) مدعومًا من قبل موجه/نقطة وصول شبكة LAN اللاسلكية، فيمكنك إعداد الجهاز دون استخدام كمبيوتر .

بعد تنزيل برنامج التشغيل وحزمة البرامج، اتبع التعليمات التي تظهر على الشاشة حتى تظهر شاشة **Type Connection**( نوع التوصيل(. راجع **[A6](#page-1-0)** [التهيئة باستخدام](#page-1-0) ROM-CD( لنظام تشغيل RWindows).

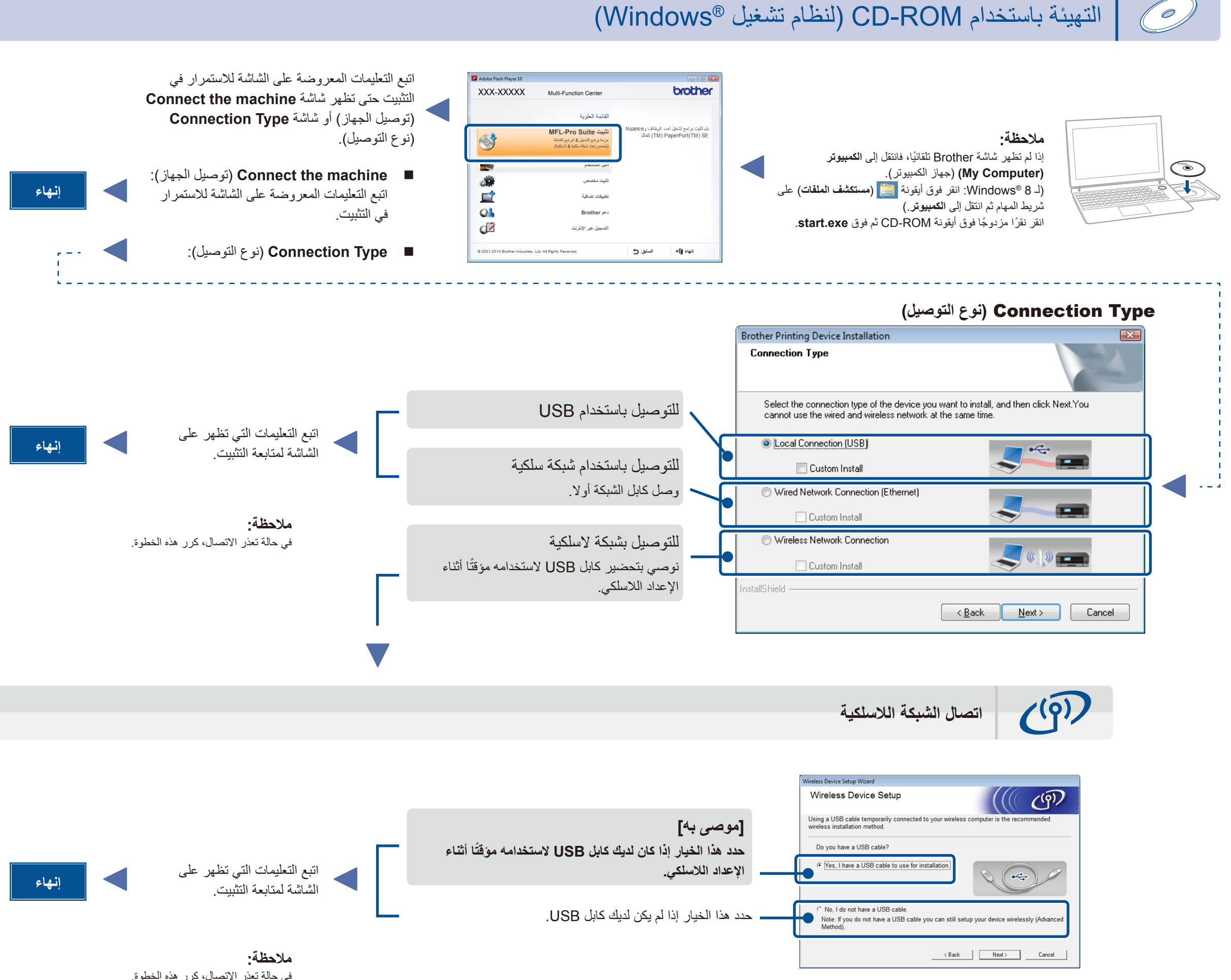

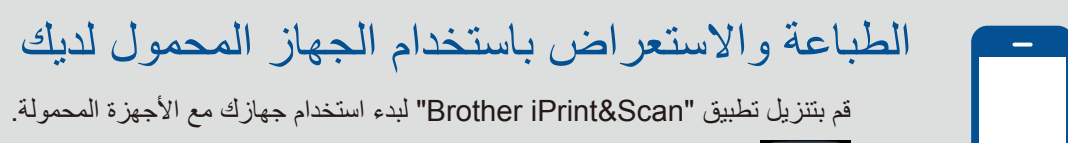

في حالة تعذر االتصال، كرر هذه الخطوة.

التهيئة بدون استخدام قرص ROM-CD( نظام تشغيل RWindows بدون أسطوانة تشغيل ROM-CD أو نظام تشغيل Macintosh)

<span id="page-1-2"></span>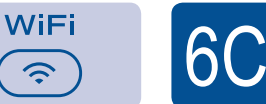

<span id="page-1-1"></span>6B

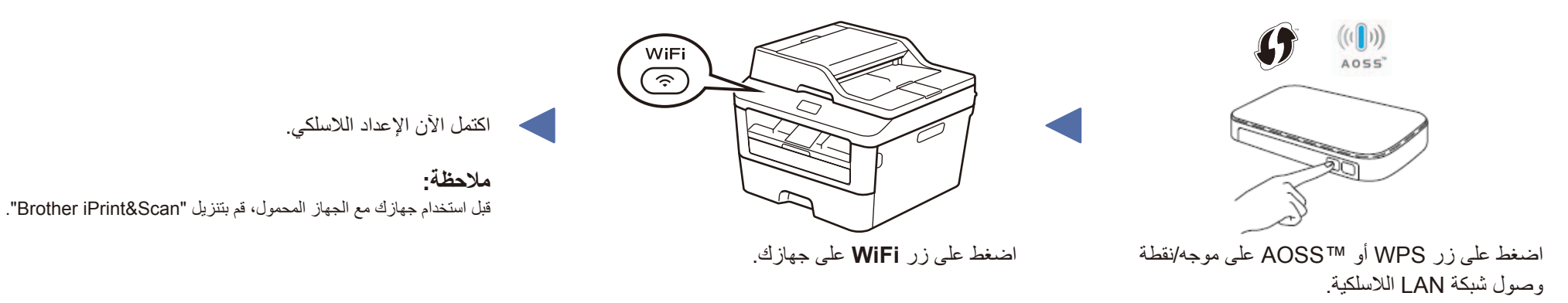

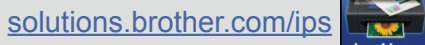